# **Configure ASA/AnyConnect Dynamic Split Tunneling**

## **Contents**

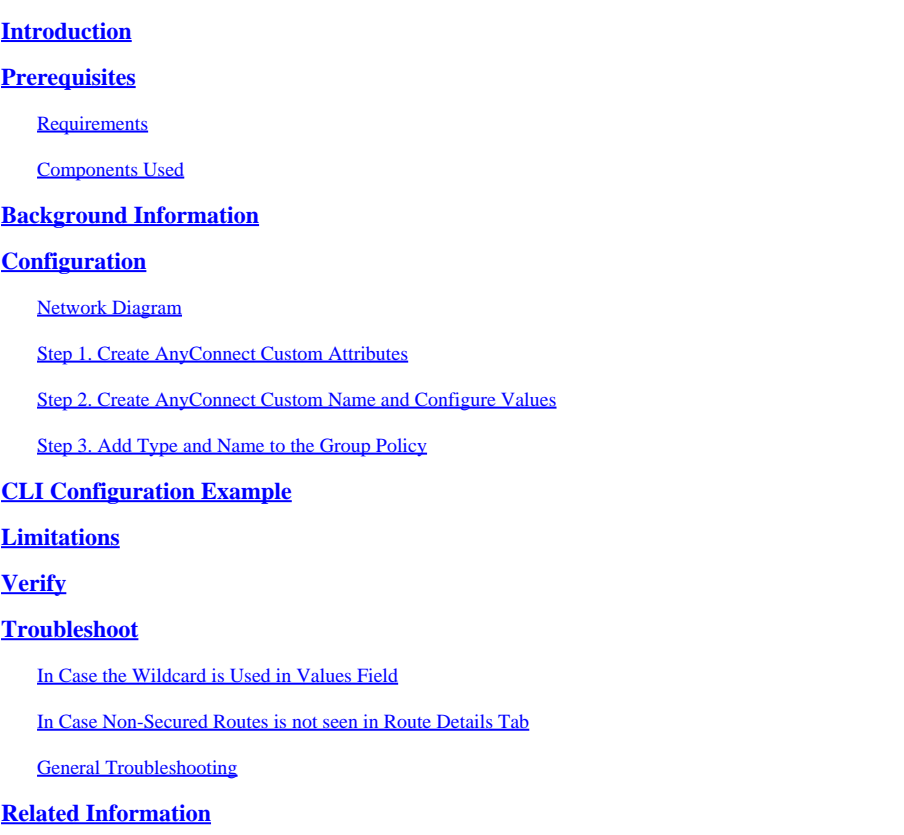

## <span id="page-0-0"></span>**Introduction**

This document describes how to configure AnyConnect Secure Mobility Client for Dynamic Split Exclude Tunneling via ASDM.

## <span id="page-0-1"></span>**Prerequisites**

### <span id="page-0-2"></span>**Requirements**

Cisco recommends that you have knowledge of these topics:

- Basic knowledge of ASA.
- Basic knowledge of Cisco AnyConnect Security Mobility Client.

#### <span id="page-0-3"></span>**Components Used**

The information in this document is based on these software versions:

- ASA 9.12(3)9
- Adaptive Security Device Manager (ASDM) 7.13(1)
- AnyConnect 4.7.0

The information in this document was created from the devices in a specific lab environment. All of the devices used in this document started with a cleared (default) configuration. If your network is live, ensure that you understand the potential impact of any command.

## <span id="page-1-0"></span>**Background Information**

AnyConnect Split tunneling allows Cisco AnyConnect Secure Mobility Client secure access to corporate resources via IKEV2 or Secure Sockets Layer (SSL).

Prior to AnyConnect version 4.5, based on the policy configured on Adaptive Security Appliance (ASA), Split tunnel behavior could be Tunnel Specified, Tunnel All or Exclude Specified.

With the advent of cloud-hosted computer resources, services sometimes resolve to a different IP address based on the location of the user or based on the load of the cloud-hosted resources.

Since AnyConnect Secure Mobility Client provides split-tunneling to static subnet range, host or pool of IPV4 or IPV6, it becomes difficult for Network Administrators to exclude domains/FQDNs while they configure AnyConnect.

For example, a Network Administrator wants to exclude the Cisco.com domain from Split tunnel configuration but the DNS mapping for Cisco.com changes since it is cloud-hosted.

Using Dynamic Split Exclude tunneling, AnyConnect dynamically resolves the IPv4/IPv6 address of the hosted application and makes necessary changes in the routing table and filters to allow the connection to be made outside the tunnel.

Starting with AnyConnect 4.5, Dynamic Spit Tunnelling can be used wherein AnyConnect dynamically resolves the IPv4/IPv6 address of the hosted application and makes necessary changes in the routing table and filters to allow the connection to be made outside the tunnel

## <span id="page-1-1"></span>**Configuration**

<span id="page-1-2"></span>This section describes how to configure the Cisco AnyConnect Secure Mobility Client on the ASA.

### **Network Diagram**

This image shows the topology that is used for the examples of this document.

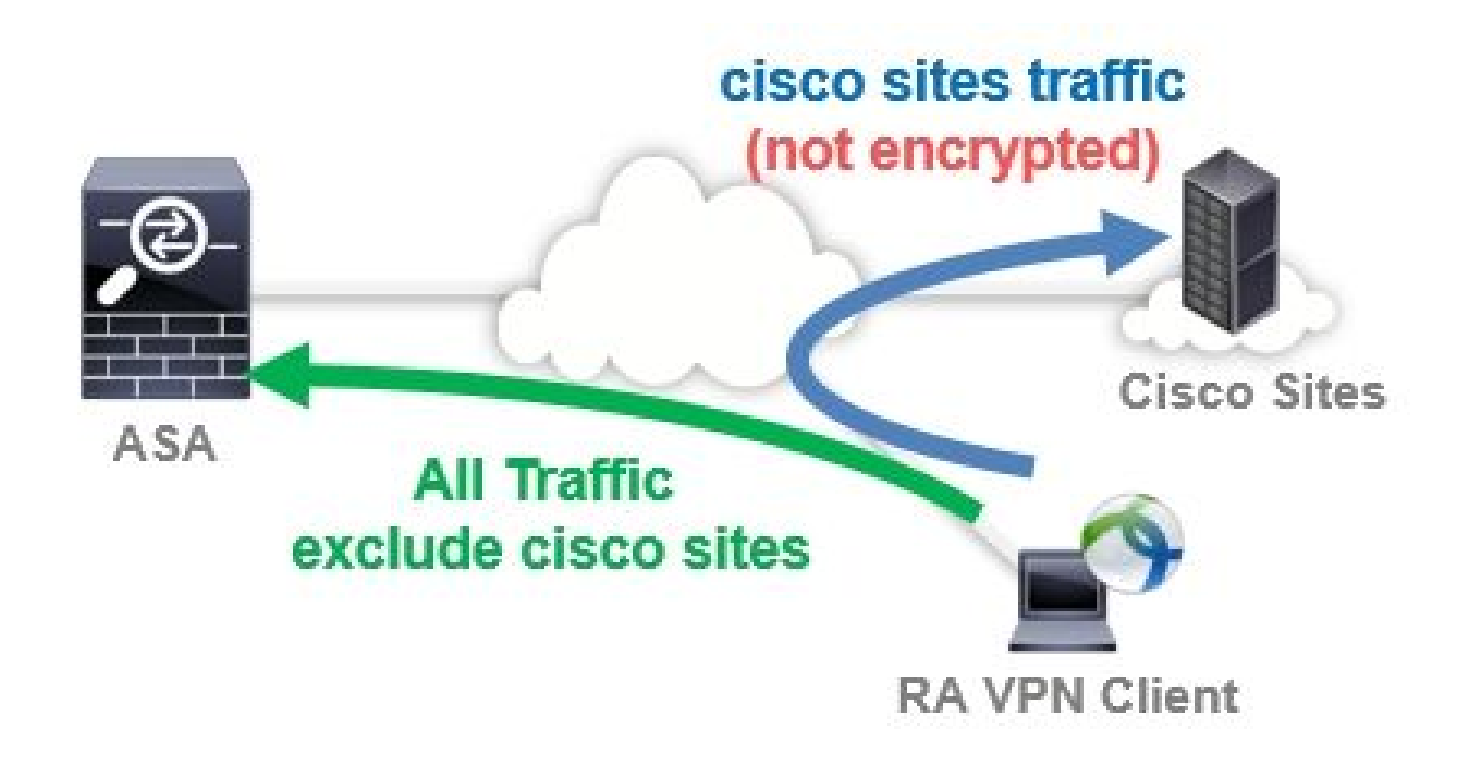

### <span id="page-2-0"></span>**Step 1. Create AnyConnect Custom Attributes**

Navigate to **Configuration > Remote Access VPN > Network (Client) Access > Advanced > AnyConnect Custom Attributes**. Click **Add** button, and set **dynamic-split-exclude-domains** attribute and optional description, as shown in the image:

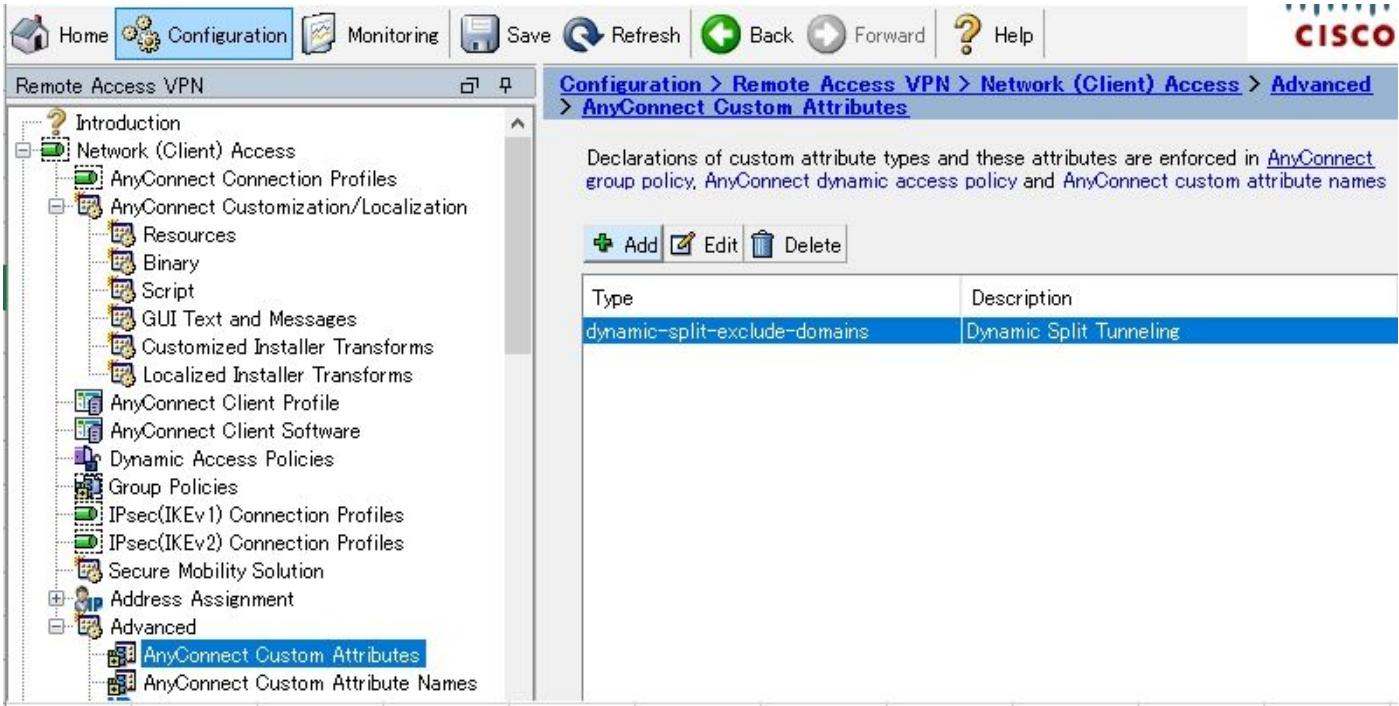

### <span id="page-2-1"></span>**Step 2. Create AnyConnect Custom Name and Configure Values**

Navigate to **Configuration > Remote Access VPN > Network (Client) Access > Advanced > AnyConnect Custom Attribute Names**. Click **Add** button, and set the **dynamic-split-exclude-domains** attribute created earlier from Type, an arbitrary name and Values, as shown in the image:

Be careful not to enter a space in Name. (For example: Possible cisco-site, Impossible cisco site) When multiple domains or FQDNs in Values are registered, separate them with a comma (,).

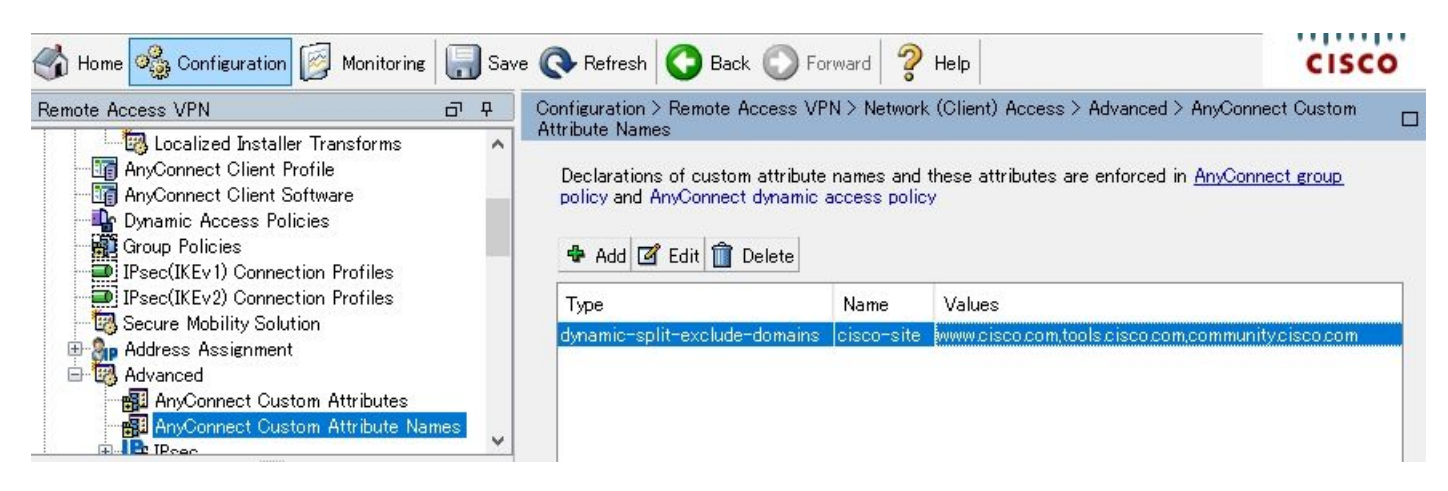

#### <span id="page-3-0"></span>**Step 3. Add Type and Name to the Group Policy**

Navigate to **Configuration> Remote Access VPN> Network (Client) Access> Group Policies** and Select a Group Policy. Thereafter, navigate to **Advanced> AnyConnect Client> Custom Attributes** and add the configured **Type** and **Name**, as shown in the image:

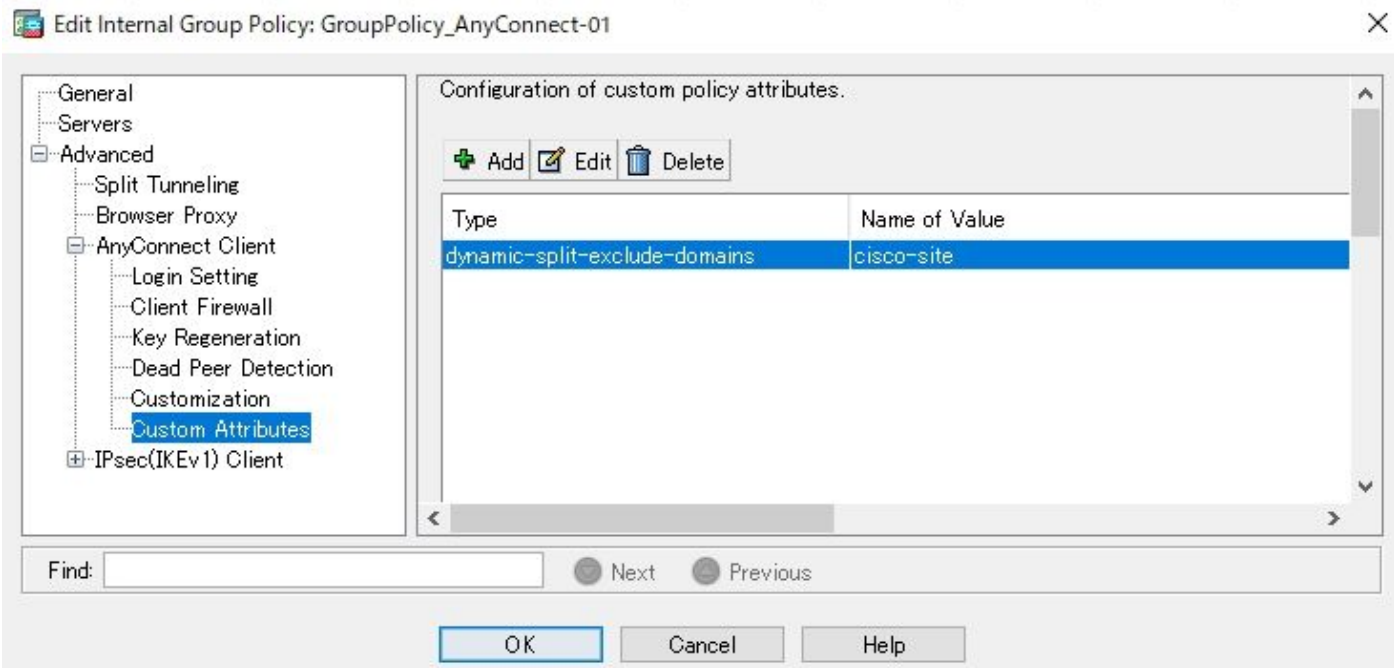

## <span id="page-3-1"></span>**CLI Configuration Example**

This section provides the CLI configuration of Dynamic Split Tunneling for reference purposes.

```
<#root>
ASAv10# show run
   --- snip ---
webvpn
```
enable outside

 **AnyConnect-custom-attr dynamic-split-exclude-domains description Dynamic Split Tunneling**

```
 hsts
  enable
  max-age 31536000
  include-sub-domains
  no preload
 AnyConnect image disk0:/AnyConnect-win-4.7.04056-webdeploy-k9.pkg 1
 AnyConnect enable
 tunnel-group-list enable
 cache
  disable
 error-recovery disable
```
**AnyConnect-custom-data dynamic-split-exclude-domains cisco-site www.cisco.com,tools.cisco.com,community.cisco.com**

group-policy GroupPolicy\_AnyConnect-01 internal **group-policy GroupPolicy\_AnyConnect-01 attributes** wins-server none dns-server value 10.0.0.0 vpn-tunnel-protocol ssl-client split-tunnel-policy tunnelall split-tunnel-network-list value SplitACL

 **AnyConnect-custom dynamic-split-exclude-domains value cisco-site**

### <span id="page-4-0"></span>**Limitations**

default-domain value cisco.com

- ASA version 9.0 or later is needed to use Dynamic Split Tunneling custom attributes.
- Wildcard in the Values field is not supported.
- Dynamic Split Tunneling is not supported on iOS (Apple) devices (Enhancement Request: Cisco bug ID [CSCvr54798](https://tools.cisco.com/bugsearch/bug/CSCvr54798)

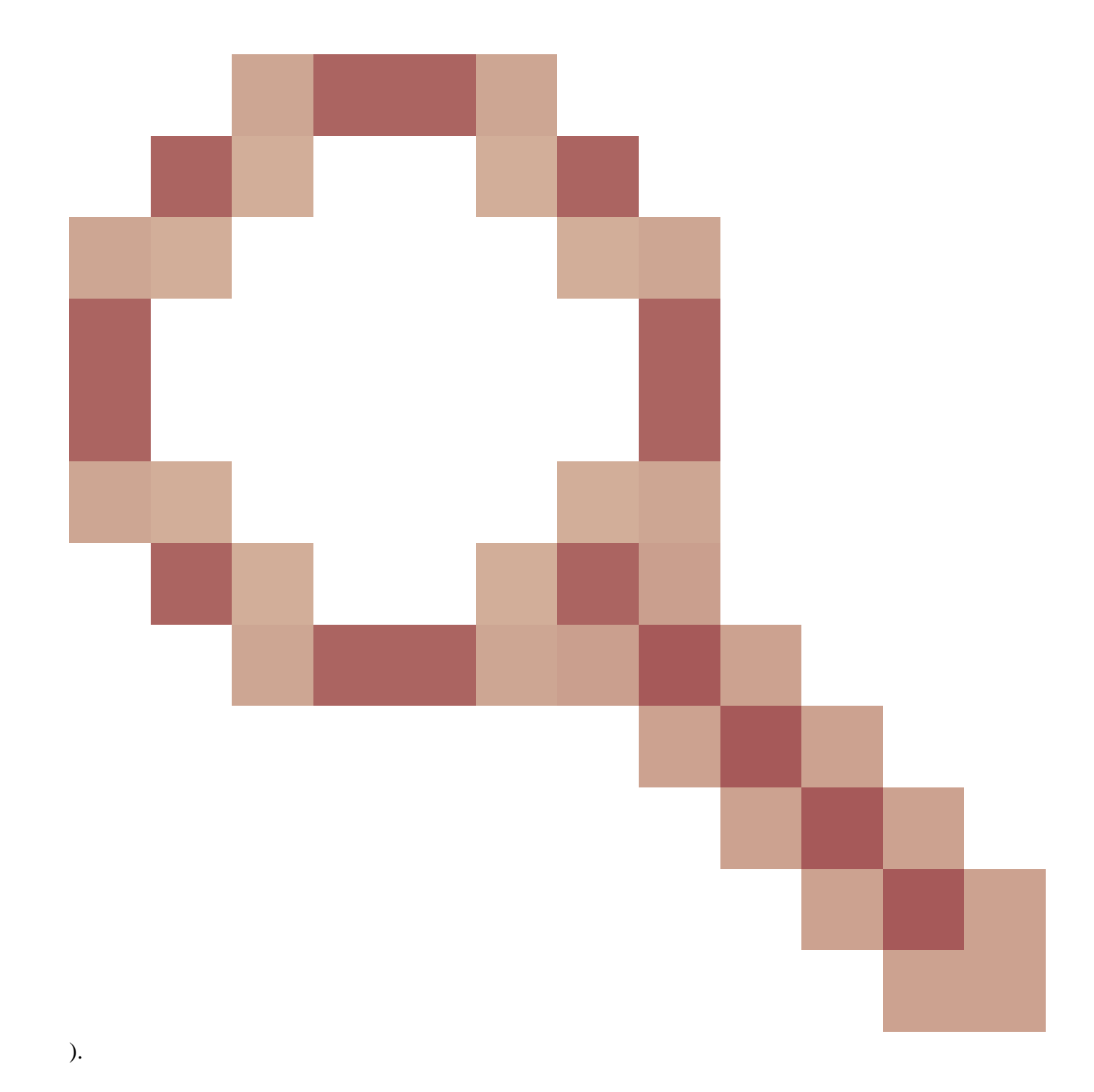

## <span id="page-5-0"></span>**Verify**

In order to verify configured **Dynamic Tunnel Exclusions**, launchAnyConnectsoftware on the client, click **Advanced Window>Statistics**, as shown the image:

#### altaha AnyConnect Secure Mobility Client **CISCO**

## Virtual Private Network (VPN)

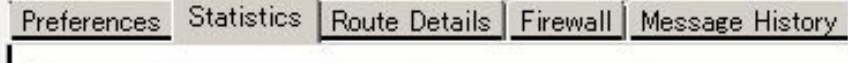

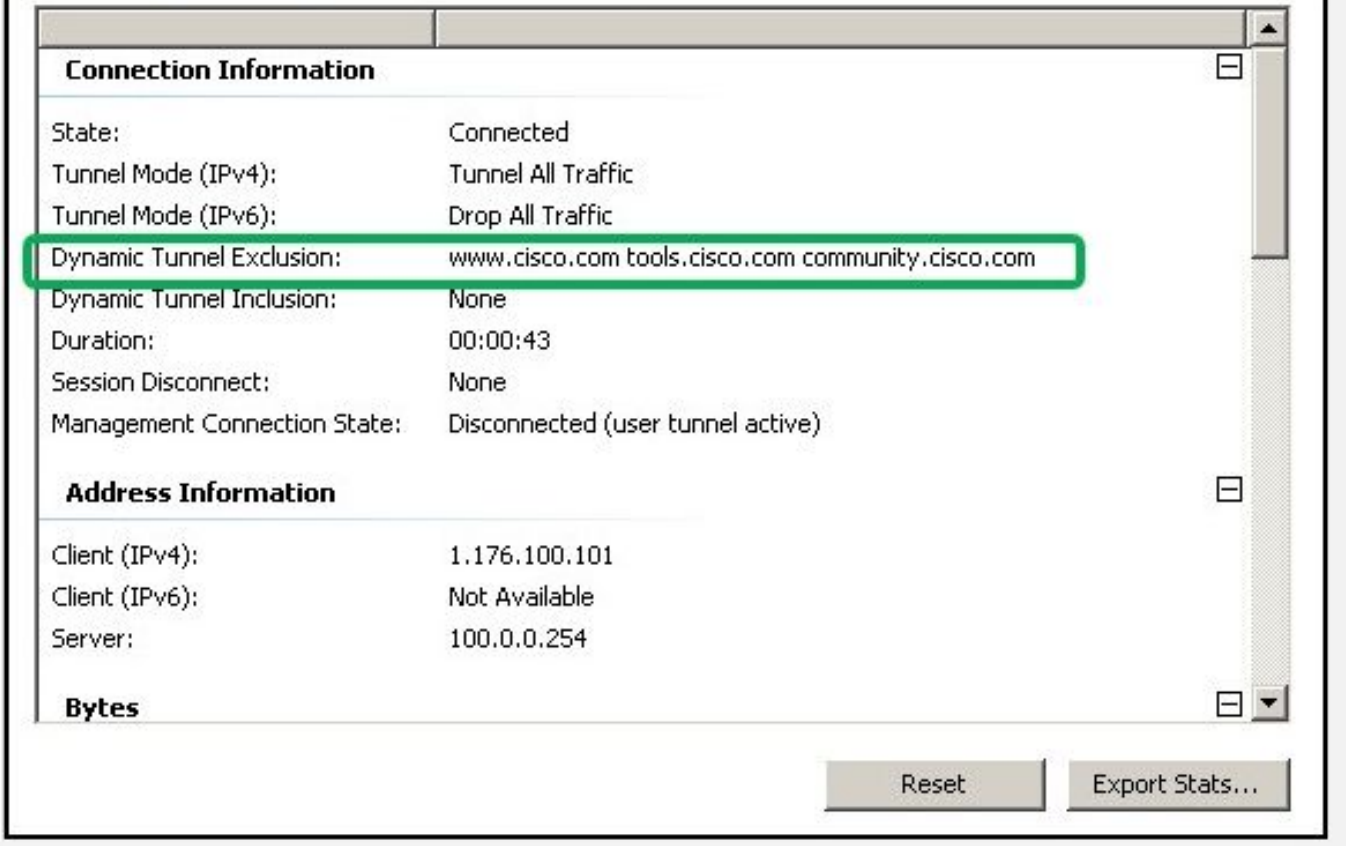

 $\Box$ 

 $\odot$ 

ī

You can also navigate to Advanced Window>Route Details tab where you can verify thatDynamic Tunnel Exclusionsare listed underNon-Secured Routes, as shown in the image.

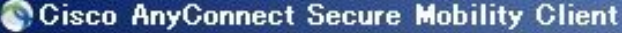

#### altaha **AnyConnect Secure Mobility Client CISCO**

### Virtual Private Network (VPN)

Preferences | Statistics | Route Details | Firewall | Message History

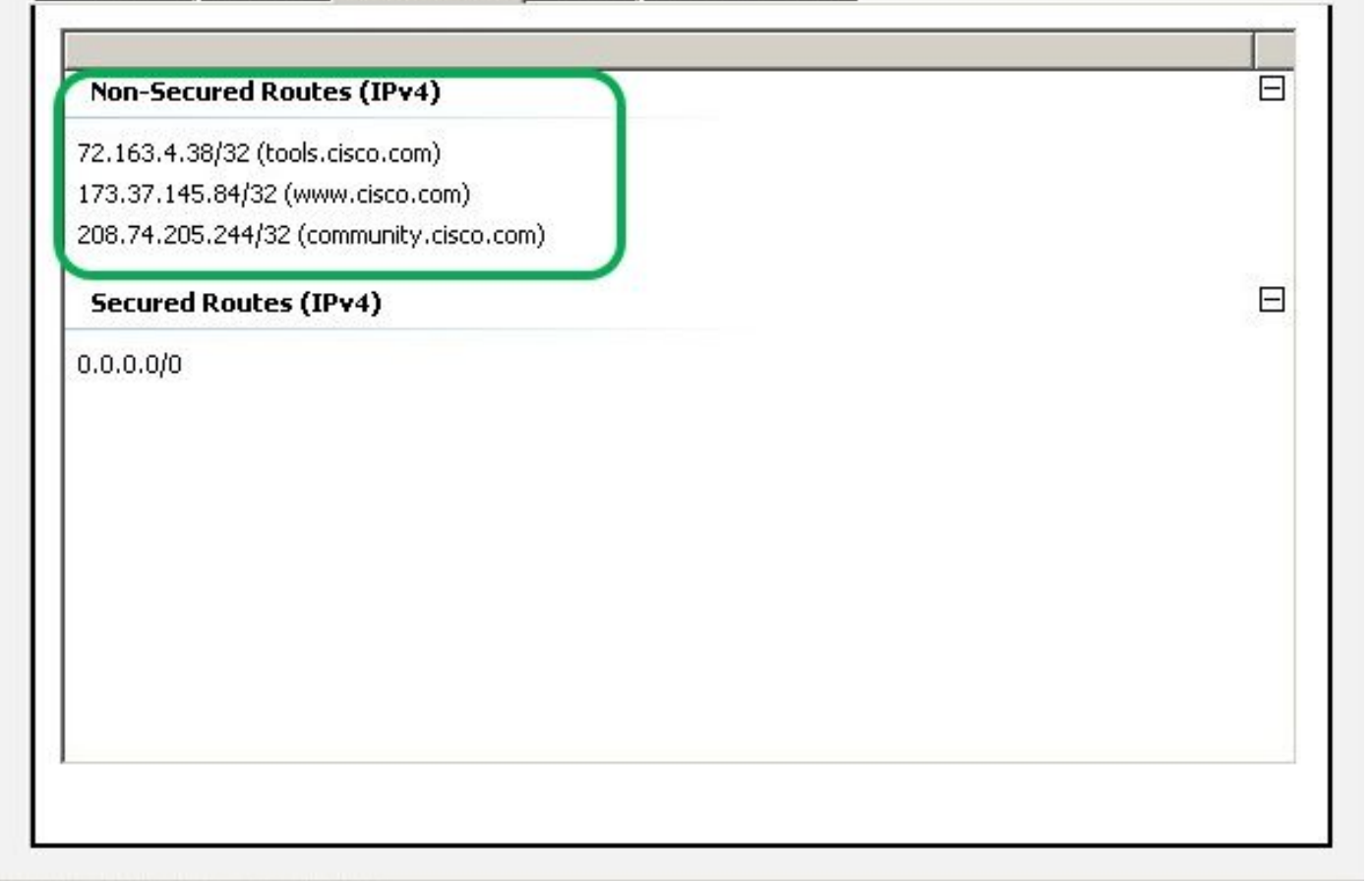

 $\Box$   $\times$ 

O

In this example, you have configured www.cisco.com underDynamic Tunnel Exclusion listand the Wireshark capture collected on the AnyConnect client physical interface confirms that the traffic to www.cisco.com  $(198.51.100.0)$ , is not encrypted by DTLS.

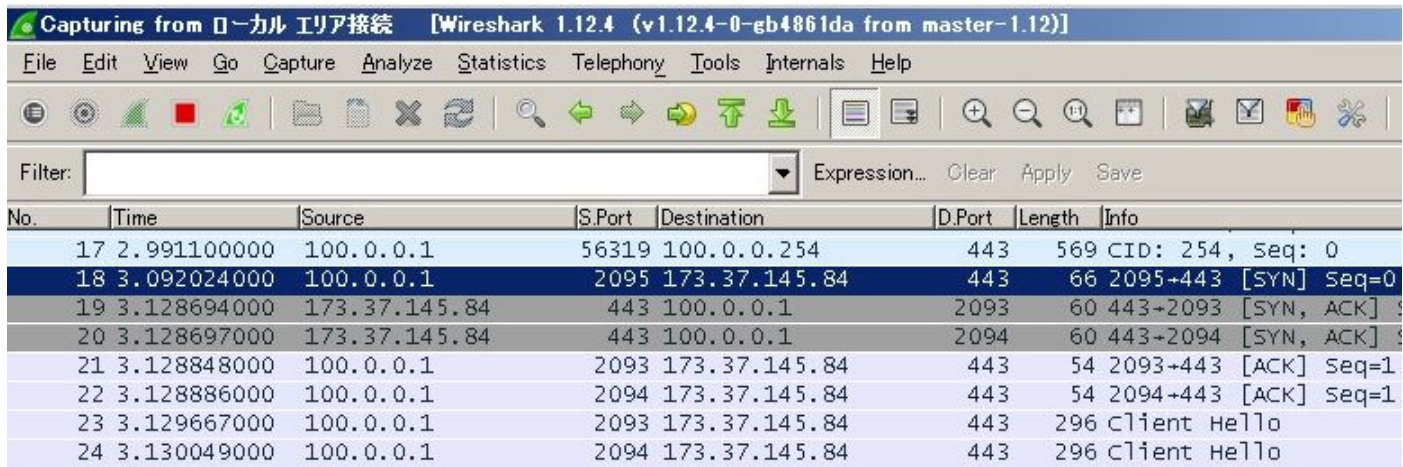

## <span id="page-8-0"></span>**Troubleshoot**

#### <span id="page-8-1"></span>**In Case the Wildcard is Used in Values Field**

If a wildcard is configured in Values field, for example, **\*.cisco.com** is configured in Values, AnyConnect session is disconnected, as shown in the logs:

```
Apr 02 2020 10:01:09: %ASA-4-722041: TunnelGroup <AnyConnect-01> GroupPolicy <GroupPolicy_AnyConnect-01
Apr 02 2020 10:01:09: %ASA-5-722033: Group <GroupPolicy_AnyConnect-01> User <cisco> IP <172.16.0.0> Fir
Apr 02 2020 10:01:09: %ASA-6-722022: Group <GroupPolicy_AnyConnect-01> User <cisco> IP <172.16.0.0> TCP
Apr 02 2020 10:01:09: %ASA-6-722055: Group <GroupPolicy_AnyConnect-01> User <cisco> IP <172.16.0.0> Cli
Apr 02 2020 10:01:09: %ASA-4-722051: Group <GroupPolicy_AnyConnect-01> User <cisco> IP <172.16.0.0> IPv
Apr 02 2020 10:01:09: %ASA-6-302013: Built inbound TCP connection 8570 for outside:172.16.0.0/44868 (17
Apr 02 2020 10:01:09: %ASA-4-722037: Group <GroupPolicy_AnyConnect-01> User <cisco> IP <172.16.0.0> SVC
Apr 02 2020 10:01:09: %ASA-5-722010: Group <GroupPolicy_AnyConnect-01> User <cisco> IP <172.16.0.0> SVC
Apr 02 2020 10:01:09: %ASA-6-716002: Group <GroupPolicy_AnyConnect-01> User <cisco> IP <172.16.0.0> Web
Apr 02 2020 10:01:09: %ASA-4-113019: Group = AnyConnect-01, Username = cisco, IP = 172.16.0.0, Session
```
**Note**: As an alternative, you can use the **cisco.com** domain in Values to allow FQDNs such as [www.cisco.com](https://www.cisco.com) and tools.cisco.com.

#### <span id="page-8-2"></span>**In Case Non-Secured Routes is not seen in Route Details Tab**

AnyConnect client automatically learns and adds the IP address and FQDN in the Route Details tab, when the client initiates the traffic for the excluded destinations.

In order to verify that the AnyConnect users are assigned to the correct Anyconnect group-policy, you can run the command **show vpn-sessiondb anyconnect filter name <username>**

<#root>

```
ASAv10# show vpn-sessiondb anyconnect filter name cisco
Session Type: AnyConnect
Username : cisco Index : 7
Assigned IP : 172.16.0.0 Public IP : 10.0.0.0
Protocol : AnyConnect-Parent SSL-Tunnel DTLS-Tunnel
License : AnyConnect Premium
Encryption : AnyConnect-Parent: (1)none SSL-Tunnel: (1)AES-GCM-256 DTLS-Tunnel: (1)AES-GCM-256
Hashing : AnyConnect-Parent: (1)none SSL-Tunnel: (1)SHA384 DTLS-Tunnel: (1)SHA384
Bytes Tx : 7795373 Bytes Rx : 390956
Group Policy : GroupPolicy_AnyConnect-01
Tunnel Group : AnyConnect-01
Login Time : 13:20:48 UTC Tue Mar 31 2020
Duration : 20h:19m:47s
Inactivity : 0h:00m:00s
VLAN Mapping : N/A VLAN : none
Audt Sess ID : 019600a9000070005e8343b0
Security Grp : none
```
### <span id="page-9-0"></span>**General Troubleshooting**

You can use the AnyConnect Diagnostics and Reporting Tool (DART) in order to collect the data that is useful to troubleshoot AnyConnect installation and connection problems. The DART Wizard is used on the computer that runs AnyConnect. The DART assembles the logs, status, and diagnostic information for the Cisco Technical Assistance Center (TAC) analysis and does not require administrator privileges to run on the client machine.

## <span id="page-9-1"></span>**Related Information**

- **[Cisco AnyConnect Secure Mobility Client Administrator Guide, Release 4.7 About Dynamic](https://www.cisco.com/c/en/us/td/docs/security/vpn_client/anyconnect/anyconnect47/administration/guide/b_AnyConnect_Administrator_Guide_4-7/configure-vpn.html#concept_fly_15q_tz) [Split Tunneling](https://www.cisco.com/c/en/us/td/docs/security/vpn_client/anyconnect/anyconnect47/administration/guide/b_AnyConnect_Administrator_Guide_4-7/configure-vpn.html#concept_fly_15q_tz)**
- **[ASDM Book 3: Cisco ASA Series VPN ASDM Configuration Guide, 7.13 Configure Dynamic](https://www.cisco.com/c/en/us/td/docs/security/asa/asa913/asdm713/vpn/asdm-713-vpn-config/vpn-asdm-setup.html#task_ydq_tbw_tz) [Split Tunneling](https://www.cisco.com/c/en/us/td/docs/security/asa/asa913/asdm713/vpn/asdm-713-vpn-config/vpn-asdm-setup.html#task_ydq_tbw_tz)**